- 
- Avant de commencer, veuillez lire les consignes de sécurité figurant au dos de la page.
- Prima di iniziare, leggere le informazioni sulle norme di sicurezza sul retro di questo foglio.
- Bevor Sie beginnen, sollten Sie die Sicherheitsinformationen auf der Rückseite lesen.
- Antes de comenzar, consulte la información de seguridad que aparece en el reverso de esta hoja.

Before you begin, read the safety information on the back of this sheet. Lees eerst de veiligheidsvoorschriften aan de ommezijde voordat u begint.

- **1** Appuyez sur le bouton **Options** pour trouver
- 
- **1** Betätigen Sie die Taste **Optionen**, um die
- **2** Drücken Sie auf **Start/Ja**, um die Sprache
- 
- **2** Druk op **Starten/Ja** om de taal te selecteren.

# **www.lexmark.com**

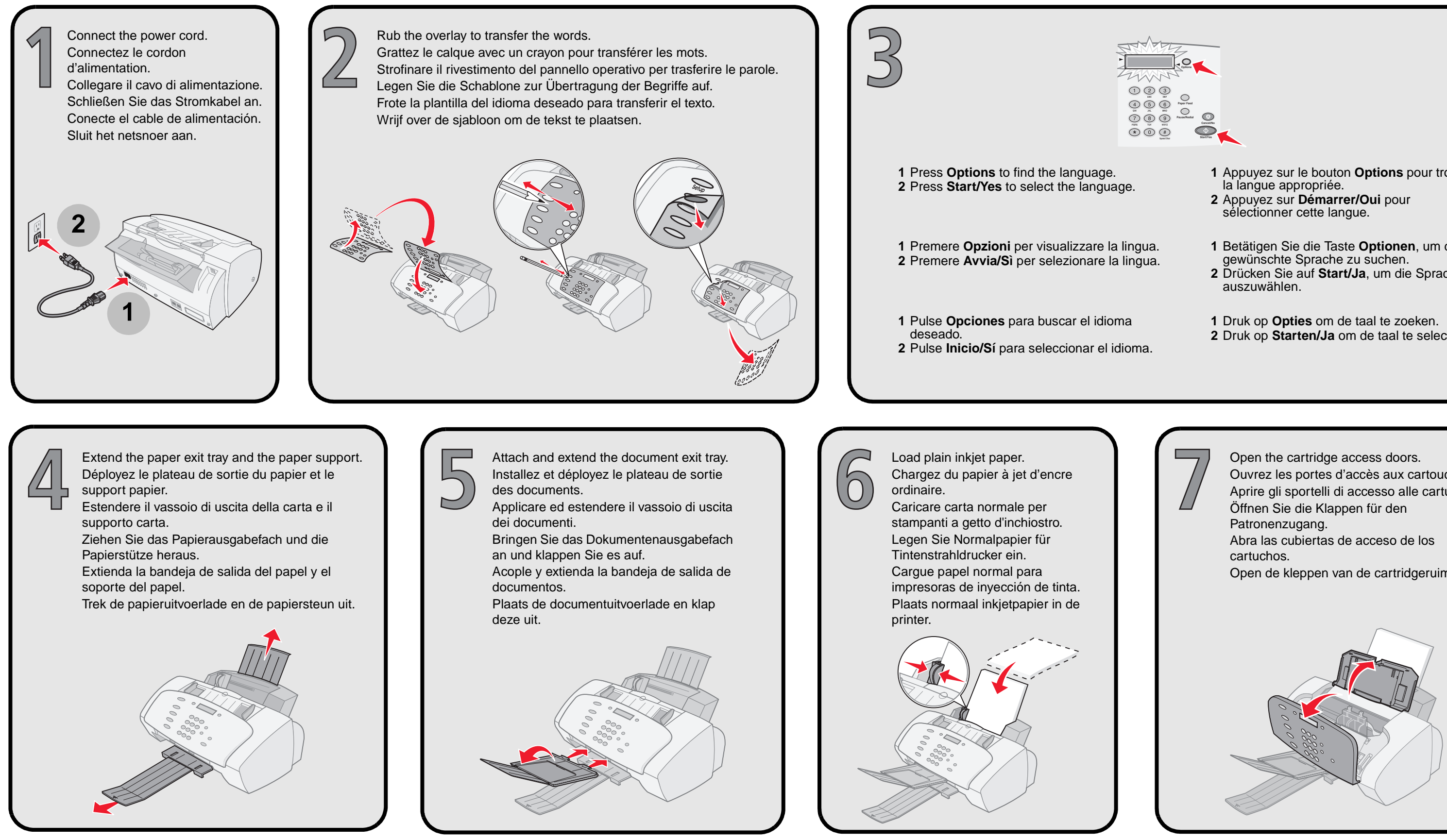

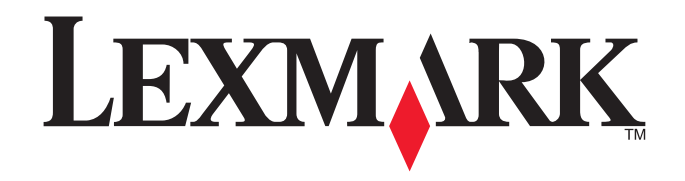

# **X125 All-In-One**

Ouvrez les portes d'accès aux cartouches. Aprire gli sportelli di accesso alle cartucce. Open de kleppen van de cartridgeruimte.

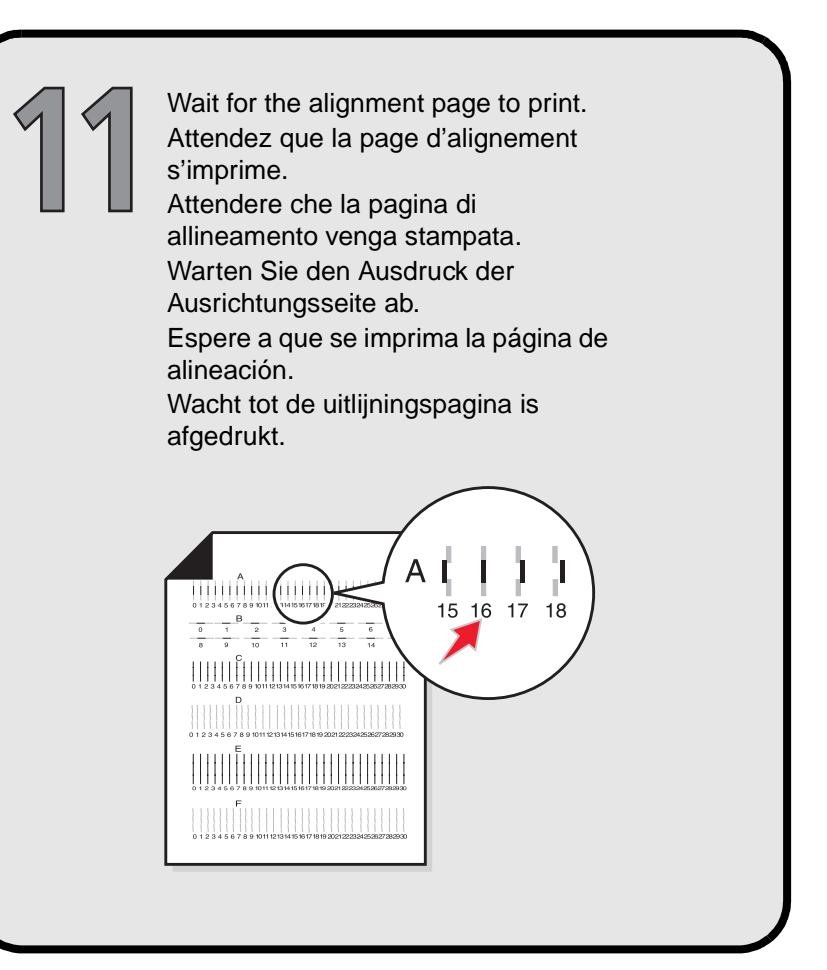

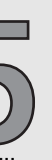

continue to the next step. If you are using your All-In-One in without a computer, you are finished.

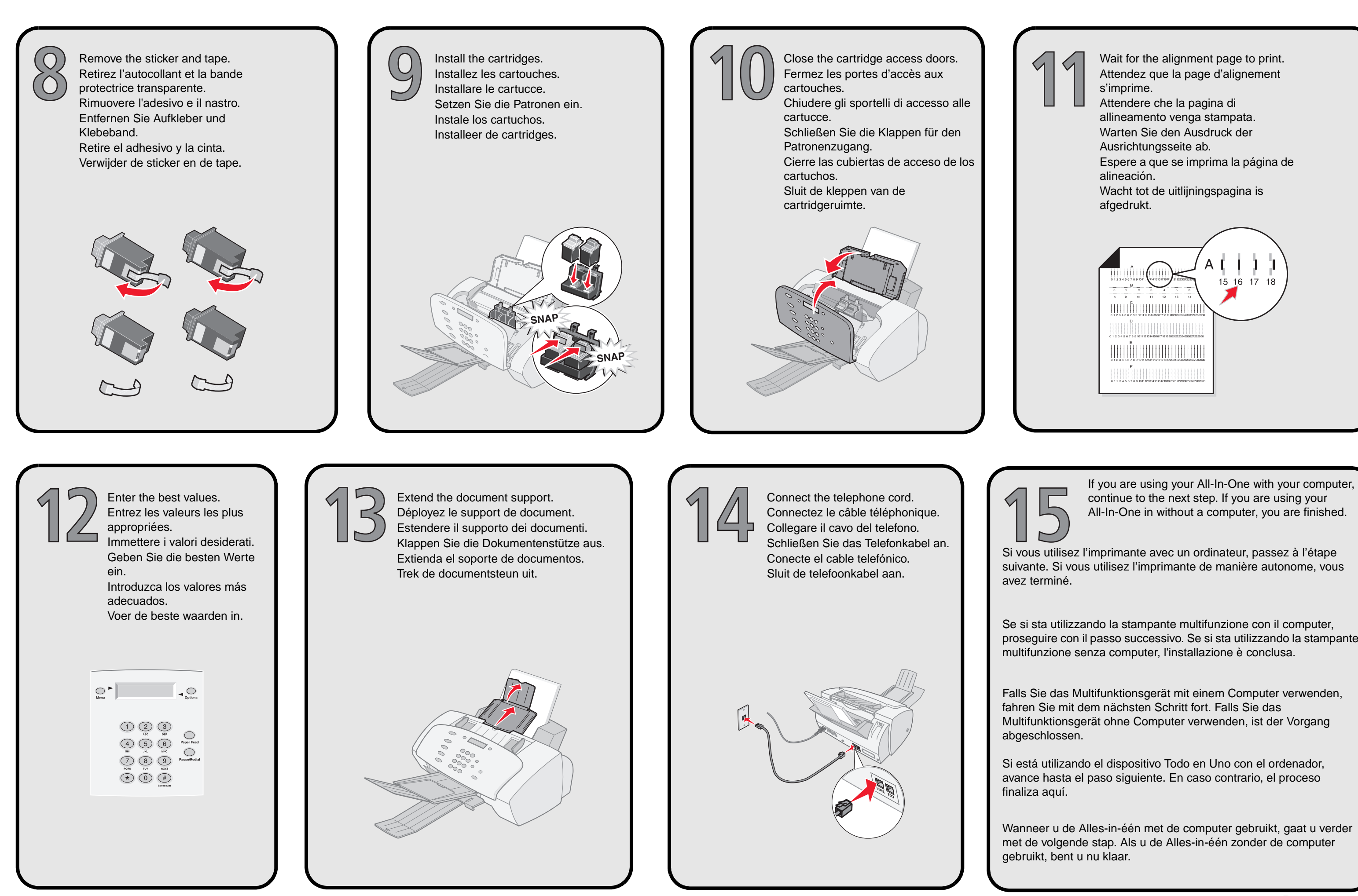

Si vous utilisez l'imprimante avec un ordinateur, passez à l'étape suivante. Si vous utilisez l'imprimante de manière autonome, vous

Se si sta utilizzando la stampante multifunzione con il computer, proseguire con il passo successivo. Se si sta utilizzando la stampante multifunzione senza computer, l'installazione è conclusa.

Falls Sie das Multifunktionsgerät mit einem Computer verwenden, fahren Sie mit dem nächsten Schritt fort. Falls Sie das Multifunktionsgerät ohne Computer verwenden, ist der Vorgang

Si está utilizando el dispositivo Todo en Uno con el ordenador, avance hasta el paso siguiente. En caso contrario, el proceso

Wanneer u de Alles-in-één met de computer gebruikt, gaat u verder met de volgende stap. Als u de Alles-in-één zonder de computer gebruikt, bent u nu klaar.

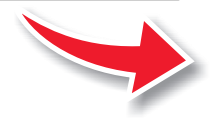

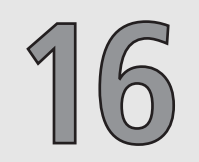

**16** Connect the USB cable. Connectez le câble USB. Collegare il cavo USB. Schließen Sie das USB-Kabel an. Conecte el cable USB. Sluit de USB-kabel aan.

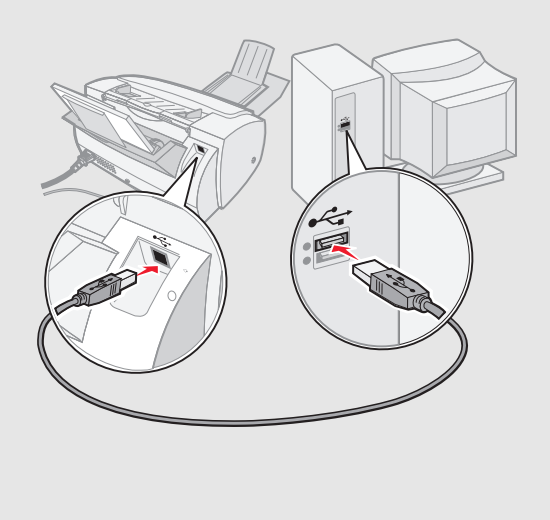

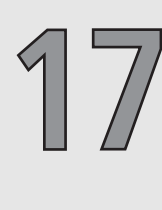

Insert the CD. Insérez le CD. Inserire il CD. Legen Sie die CD ein. Introduzca el CD. Plaats de cd in het cd-rom-station.

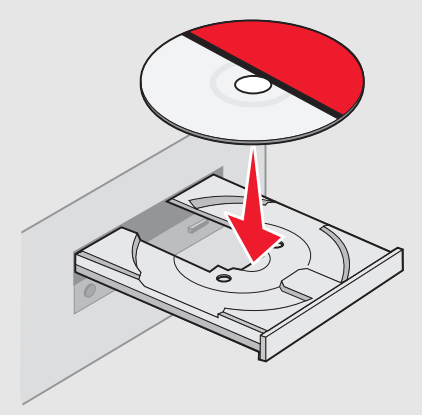

- 
- 
- 
- 
- 

Click **Cancel**. Cliquez sur **Annuler**. Fare clic su **Annulla**. Klicken Sie auf **Abbrechen**. Haga clic en **Cancelar**. Klik op **Annuleren**.

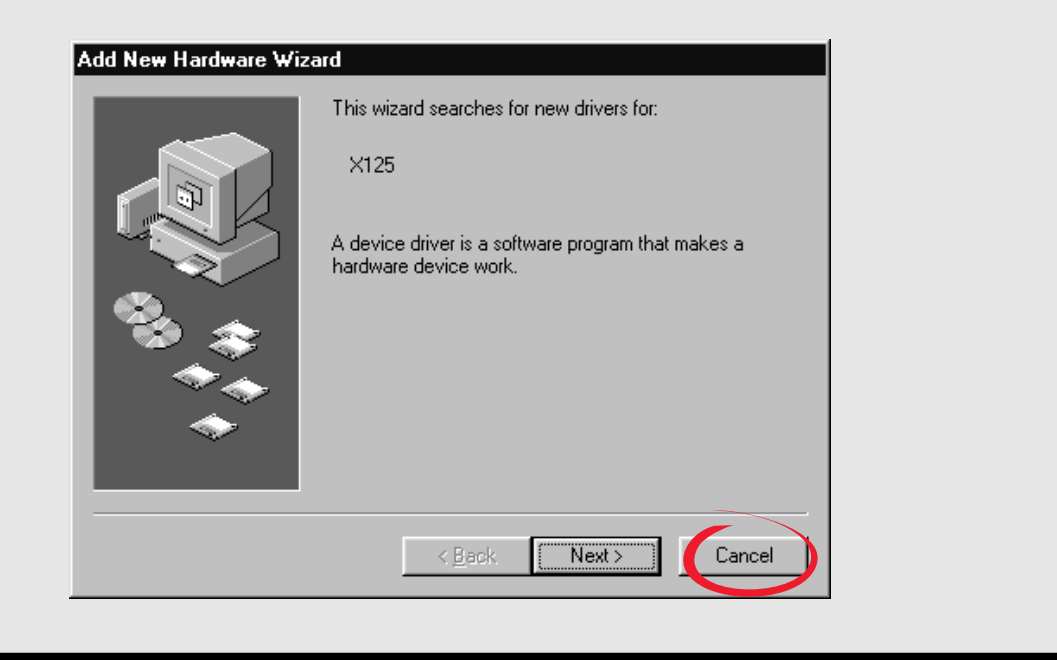

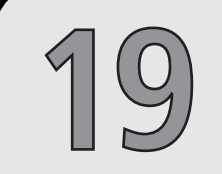

Click **Next**. Cliquez sur **Suivant**. Fare clic su **Avanti**. Klicken Sie auf **Weiter**. Haga clic en **Siguiente**. Klik op **Volgende**.

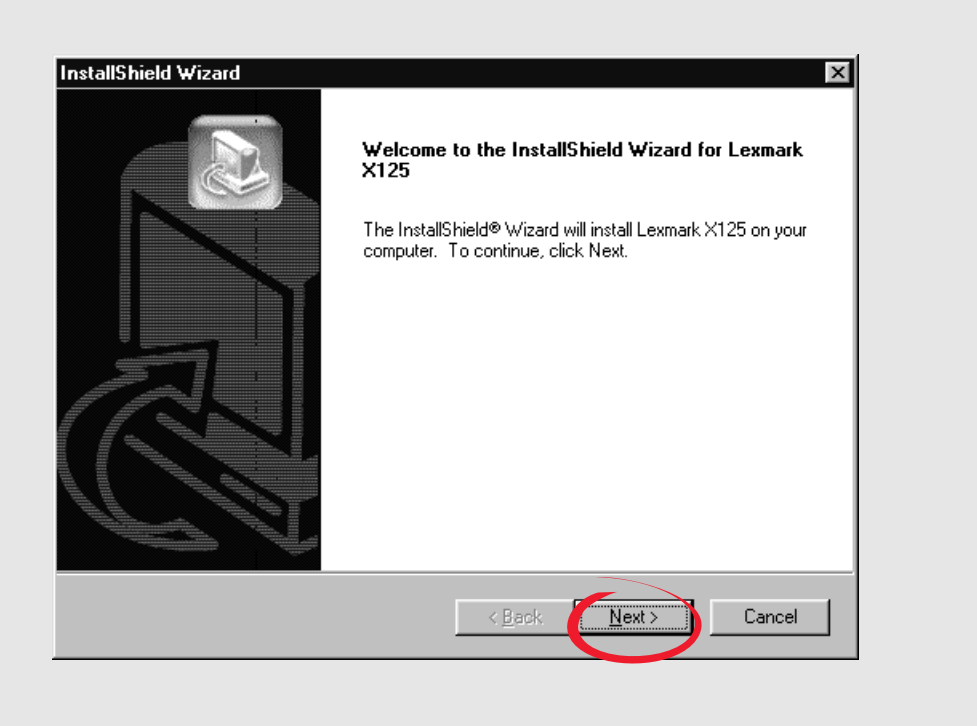

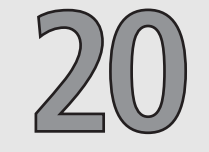

Continue with the installation steps on your computer screen. Continuez en suivant les étapes d'installation affichées à l'écran. Proseguire la procedura di installazione visualizzata sullo schermo del computer. Fahren Sie mit den Installationsschritten auf dem Computerbildschirm fort. Continúe con los pasos de instalación que se muestran en la pantalla del ordenador. Volg de aanwijzingen op het scherm om de installatieprocedure te voltooien.

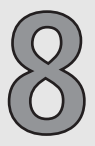

#### **Vragen over de installatie**

Er gebeurt niets nadat de installatie-cd in het cd-rom-station is

geplaatst.

**1** Sluit alle geopende programma's.

**2** Start de computer opnieuw op.

**3** Klik op **Annuleren** als er vensters verschijnen die lijken op het venster in stap 17 van de installatiehandleiding.

**4** Verwijder de cd uit het cd-rom-station en plaats de cd opnieuw in

- 
- 
- 
- 
- het station.
- 
- **setup.exe**.
- 

**5** Dubbelklik op **Deze computer** op het bureaublad. **6** Dubbelklik op het pictogram **Cd-rom-station**. Klik zo nodig op

**7** Ga verder met stap 19 van de installatiehandleiding.

#### **Preguntas más frecuentes sobre la instalación**

Al introducir el CD del software de la impresora no sucede nada.

- **1** Cierre todos los programas abiertos.
- **2** Reinicie el ordenador.
- **3** Asegúrese de que hace clic en **Cancelar** en cualquiera de las pantallas similares a la que aparece en el paso 17 de la hoja de instalación.
- **4** Extraiga e introduzca de nuevo el disco 1 del software de la impresora.
- **5** En el escritorio, haga doble clic en **Mi PC**.
- **6** Haga doble clic en el icono de la **unidad de CD-ROM**. Si es necesario, haga doble clic en **setup.exe**.
- **7** Continúe con el paso 19 de la hoja de instalación.

### **Fragen zur Installation?**

Beim Einlegen der CD mit der Installationssoftware tritt keine Reaktion auf.

- **1** Schließen Sie alle geöffneten Anwendungen.
- **2** Starten Sie den Computer erneut.
- **3** Stellen Sie sicher, dass Sie bei allen Bildschirmen, die dem in
- Schritt 17 abgebildeten ähneln, auf **Cancel** (Abbrechen) klicken. **4** Nehmen Sie die CD mit der Installationssoftware heraus und legen
- Sie sie erneut ein.
- **5** Klicken Sie auf dem Desktop auf **Arbeitsplatz**.
- **<sup>6</sup>** Doppelklicken Sie auf das Symbol für das **CD-ROM-Laufwerk**. Doppelklicken Sie, falls erforderlich, auf **setup.exe**.
- **7** Fahren Sie mit Schritt 19 in diesem Dokument fort.

### **Setup questions?**

When I inserted the installation software CD, nothing happened.

- **1** Close all open programs.
- **2** Restart your computer.
- **3** Make sure you click **Cancel** on any screens similar to the one in step 17 on the setup sheet.
- **4** Eject, and then reinsert the installation software CD.
- **5** From your desktop, double-click **My Computer**.
- **6** Double-click your **CD-ROM drive** icon. If necessary, double-click **setup.exe**.
- **7** Continue with step 19 on the setup sheet.

### **Dépannage**

Rien ne se produit lorsque j'insère le CD du logiciel de l'imprimante.

- **1** Fermez tous les programmes ouverts.
- **2** Redémarrez l'ordinateur.
- **3** Assurez-vous que vous cliquez sur le bouton **Annuler** dans tous les écrans similaires à celui de l'étape 17 de la feuille d'installation. **4** Ejectez puis réinsérez le CD du logiciel de l'imprimante.
- 
- **5** A partir du bureau, cliquez deux fois sur l'icône **Poste de travail**. **6** Cliquez deux fois sur l'icône du **lecteur de CD-ROM**. Si nécessaire,
- cliquez deux fois sur le fichier **setup.exe**.
- **7** Passez à l'étape 19 de la feuille d'installation.

#### **Domande relative all'installazione**

Dopo avere inserito il CD del software di installazione non accade

nulla.

**1** Chiudere tutti i programmi aperti.

**3** Verificare di aver scelto **Annulla** in ogni schermata simile a quella del passo 17 sul foglio di installazione.

**4** Espellere e reinserire il CD del software di installazione.

**6** Fare doppio clic sull'icona dell'unità CD-ROM. Se necessario, fare

- 
- **2** Riavviare il sistema.
- 
- 
- 
- 
- doppio clic su **setup.exe**.
- 

**7** Proseguire con il passo 19 sul foglio di installazione.

# **Safety information**

- **• CAUTION**: Do not make any cabling connections during a lightning storm.
- **•** Connect the power cord to properly grounded electrical outlet that is near the product and easily accessible.

### **Consignes de sécurité**

- **• ATTENTION** : En cas d'orage, ne procédez à aucun branchement. **•** Connectez le cordon d'alimentation à une prise électrique correctement
- mise à la terre, proche du produit et facile d'accès.

#### **Informazioni sulle norme di sicurezza**

**• ATTENZIONE**: non effettuare il collegamento dei cavi durante un

**•** Collegare il cavo di alimentazione ad una presa elettrica con adeguata messa a terra posta in prossimità dell'apparecchio e facilmente

- temporale.
- accessibile.

- 
- 

### **Veiligheidsvoorschriften**

**• Let op**: sluit nooit kabels aan tijdens onweer. **•** Sluit het netsnoer aan op een goed geaard en goed toegankelijk stopcontact in de buurt van het product.

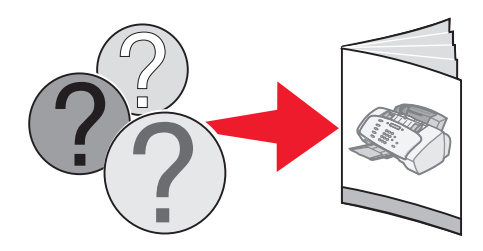

# **Información de seguridad**

- **• PRECAUCIÓN**: No lleve a cabo conexiones de cableado durante una tormenta eléctrica.
- **•** Conecte el cable de alimentación a una toma de alimentación eléctrica debidamente conectada a tierra, que se encuentre cercana al dispositivo y de fácil acceso.

## **Sicherheitsinformationen**

- **• VORSICHT**: Schließen Sie während eines Gewitters keine Kabel an.
- **•** Schließen Sie das Stromkabel an eine problemlos zugängliche, ordnungsgemäß geerdete Steckdose in der Nähe des Produkts an.

Refer to the Quick Reference on the CD for other setup and safety information.

Pour obtenir des informations d'installation et des consignes de sécurité supplémentaires, reportez-vous au Mode d'emploi figurant sur le CD.

Per ulteriori informazioni sull'installazione e sulle norme di sicurezza, consultare la Guida di riferimento rapido sul CD. Weitere Installations- und Sicherheitsinformationen finden Sie in der Kurzübersicht auf der CD. Consulte la Guía de referencia rápida del CD para obtener información adicional sobre la instalación y la seguridad. Raadpleeg de naslagkaart op de cd voor meer informatie over installatie en veiligheid.